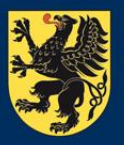

**URZAD MARSZAŁKOWSKI** WOJEWÓDZTWA POMORSKIEGO

# Zrozumieć BDOT10k, czyli jak skutecznie przetwarzać te dane w QGIS

# Urząd Marszałkowski Województwa Pomorskiego Biuro Geodety Województwa

Karol Stachura Główny Specjalista

III Spotkanie Użytkowników Qgis Poznań, 25.06.2024 r.

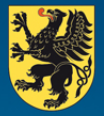

### **BDOT10k – INFORMACJE OGOLNE**

Baza Danych Obiektów Topograficznych (BDOT10k) to wektorowa baza danych zawierająca lokalizację przestrzenną obiektów topograficznych wraz z ich podstawową charakterystyką opisową. Treść i szczegółowość bazy BDOT10k odpowiada w ogólności tradycyjnej mapie topograficznej w skali 1:10 000.

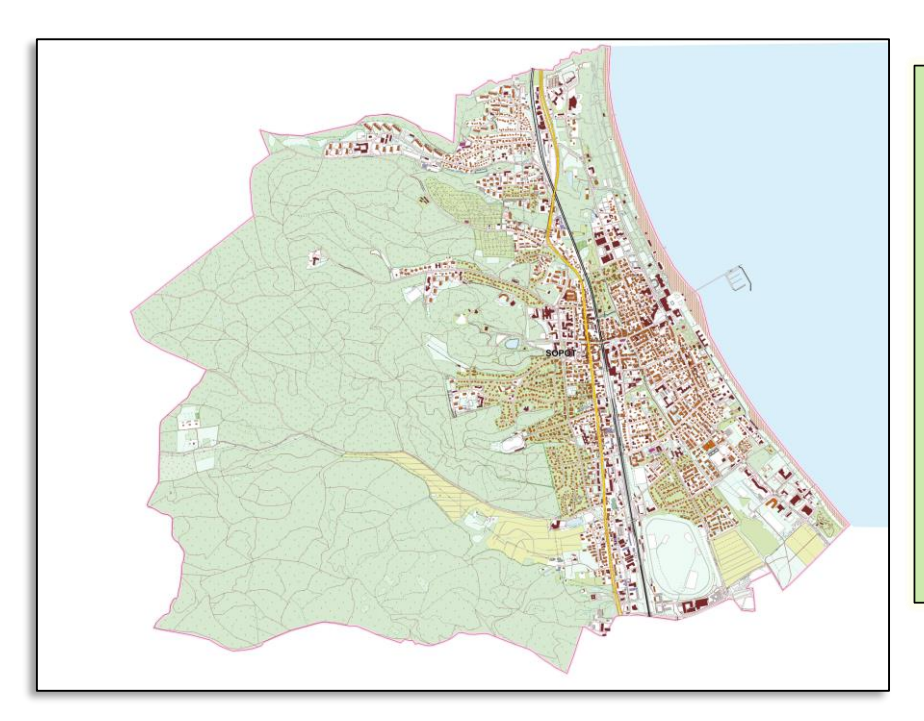

sieć wodna (OT\_SW\*) sieć komunikacyjna (OT\_SK\*) sieć uzbrojenia terenu (OT\_SU\*) pokrycie terenu (OT\_PT\*) budynki, budowle i urządzenia (OT\_BU\*) kompleksy użytkowania terenu (OT\_KU\*) jednostki podziału terytorialnego (OT\_AD\*) tereny chronione (OT\_TC\*) obiekty inne (OT\_OI\*) rzeźba terenu (OT\_RT\*)

*Rozporządzenie BDOT10k z 2021 roku – działa dla danych BDOT10k od 01.01.2024 roku <https://isap.sejm.gov.pl/isap.nsf/download.xsp/WDU20210001412/O/D20211412.pdf>*

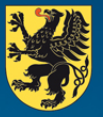

### **BDOT10k – POBIERANIE**

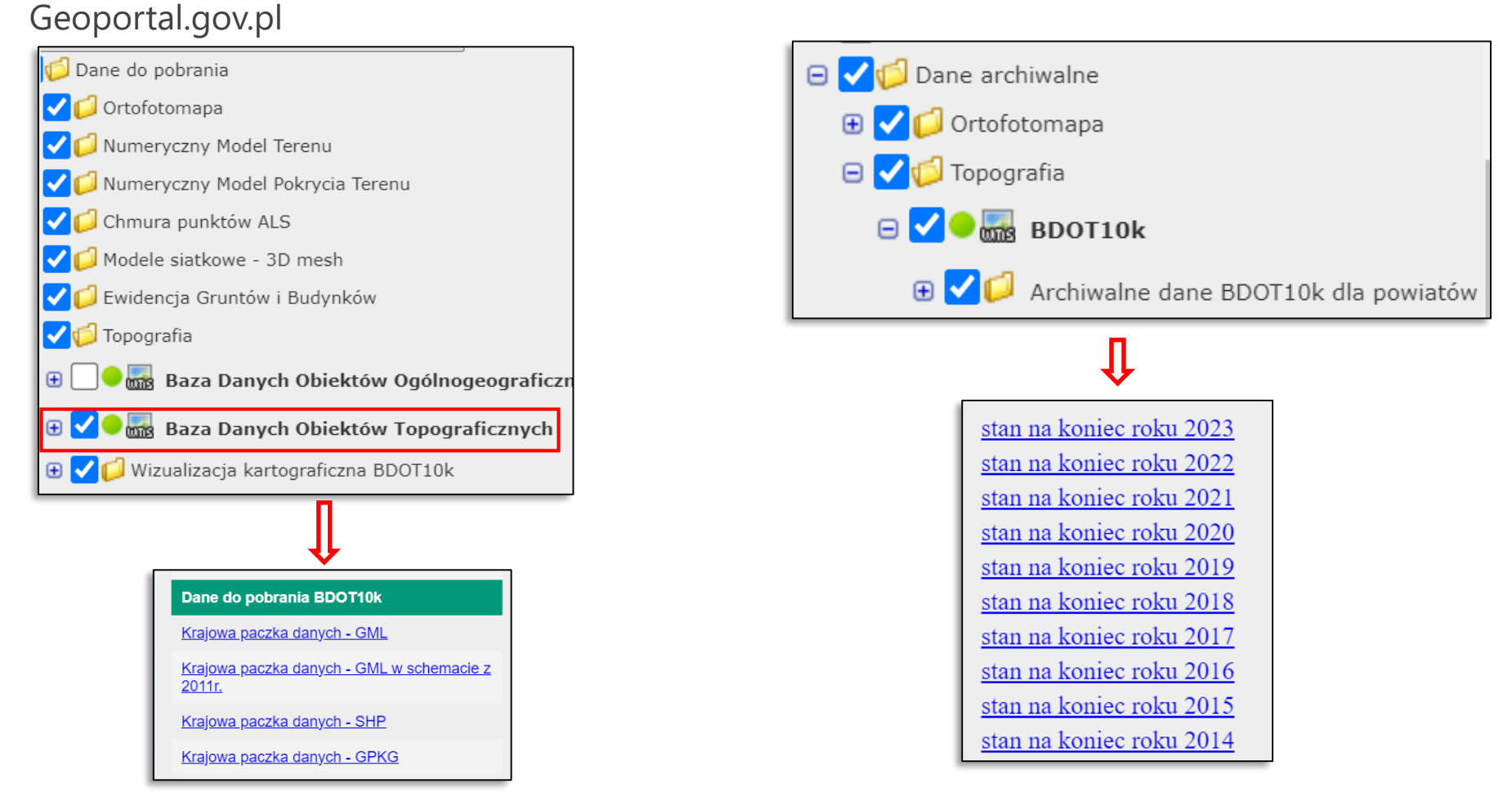

*Pobieranie danych aktualnych BDOT10k Pobieranie danych archiwalnych BDOT10k schemat danych z 2011*

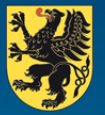

### **BDOT10k – VADEMECUM UŻYTKOWNIKA - WODGiK KATOWICE**

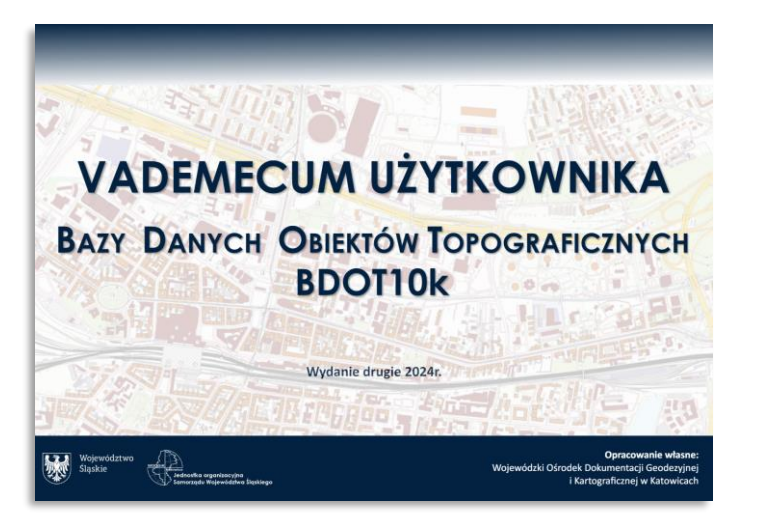

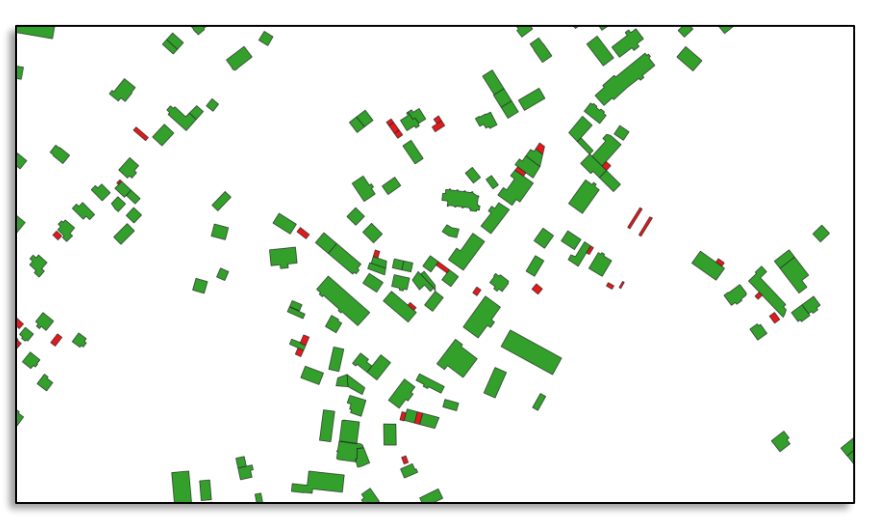

#### *Dane źródłowe EGiB - budynki poniżej 40m2 na czerwono.*

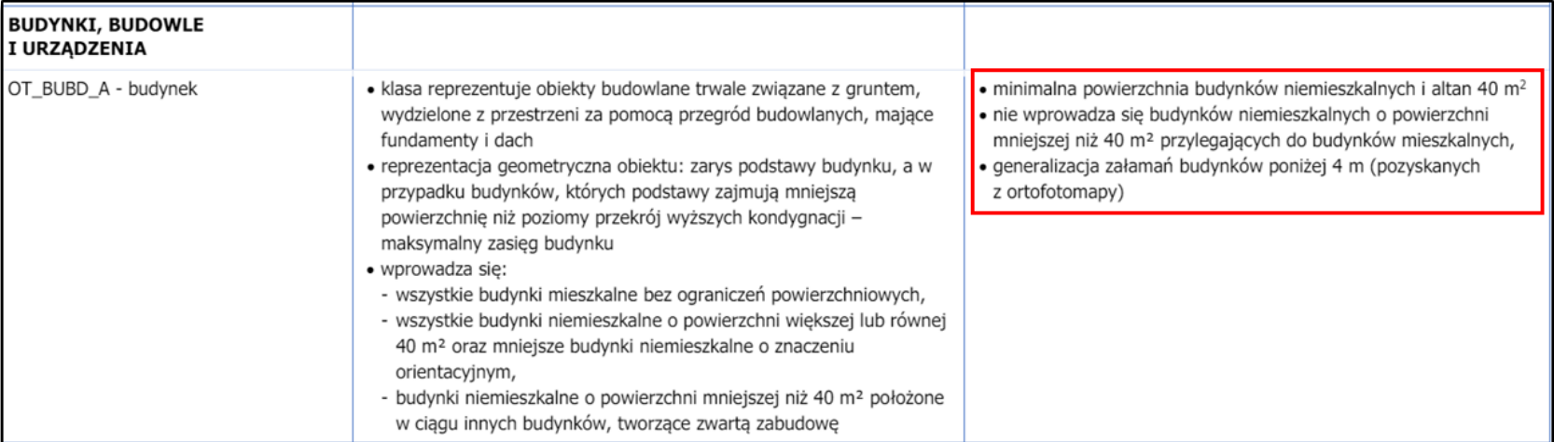

*https://www.wodgik.katowice.pl[/www/pobierz/VADEMECUM\\_UZYTKOWNIKA\\_BDOT10k.pdf](https://www.wodgik.katowice.pl/www/pobierz/VADEMECUM_UZYTKOWNIKA_BDOT10k.pdf)*

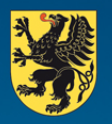

**IRZAD MARSZAŁKOWSKI** VOIEWÓDZIWA POMORSKIECO

#### **MODELE KARTOGRAFICZNE**

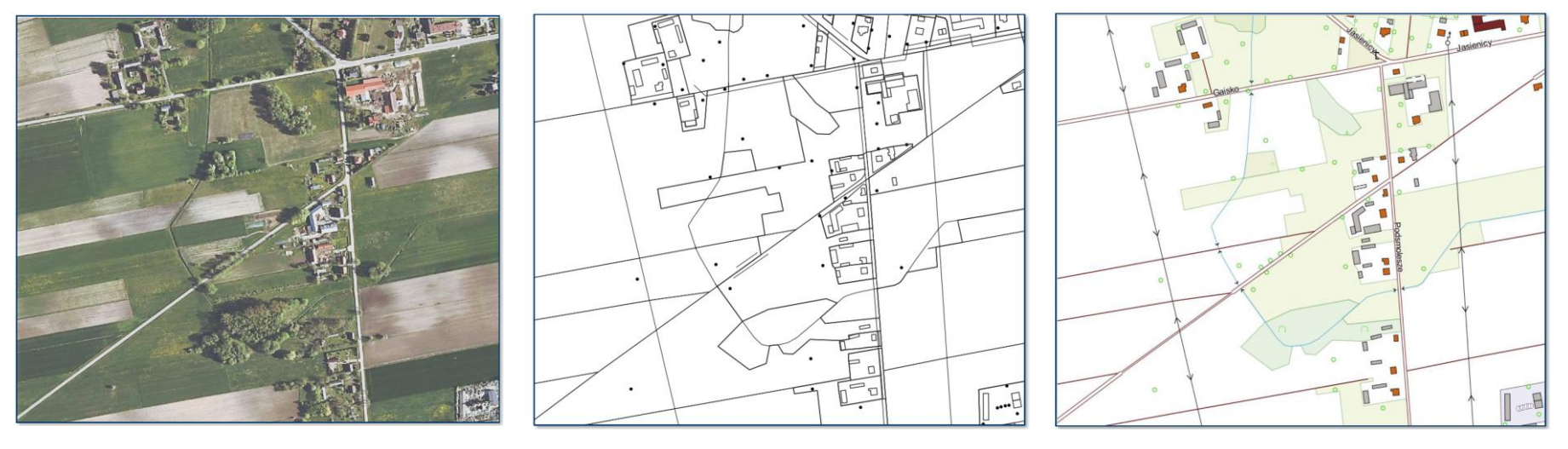

**Digital Image Model** Ortofotomapa

**Digital Landscape Model** Model TOPO

**Digital Cartographic Model** Model KARTO oparty o kodykarto10k

Dane BDOT10k we wszystkich formatach dostępnych na geoportalu czytają się w Qgis bezpośrednio np. poprzez przeciągnięcie do okna mapy. Są wówczas wizualizowane w Qgis wszystkie obiekty ale bez symboliki (wersja TOPO).

Zapis danych BDOT10k do shp jest problematyczny ze względu na ograniczenia tego formatu.

Do analiz przestrzennych używamy tylko modelu TOPO nie KARTO.

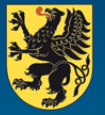

#### **KODY KARTO W BDOT10K NA POSZCZEGÓLNYCH WARSTWACH – WOJ. POMORSKIE**

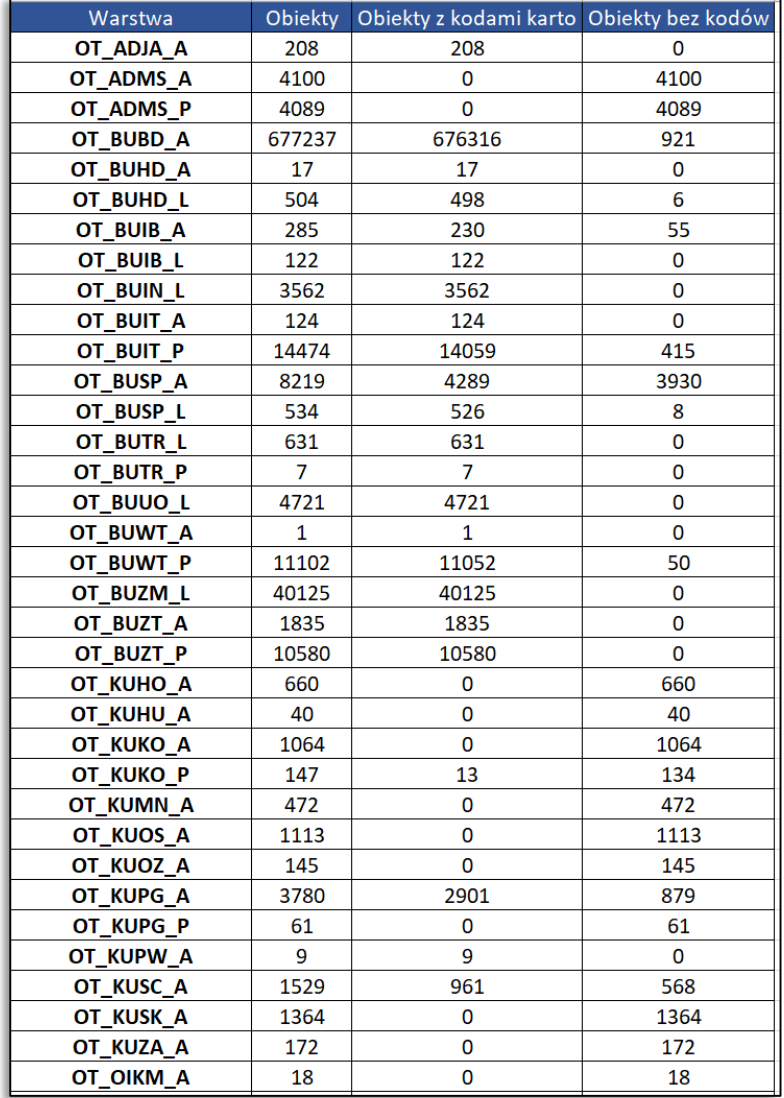

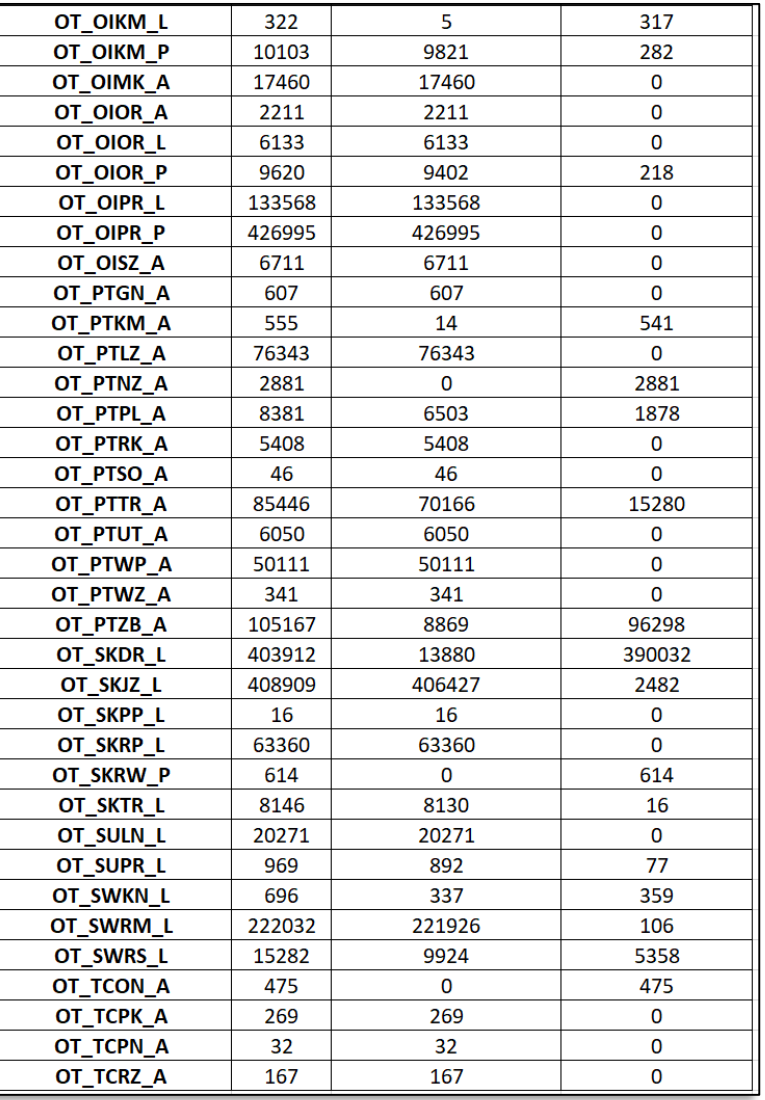

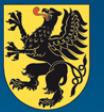

#### **BDOT10k WIZUALIZACJA KARTOGRAFICZNA – WTYCZKA GUGIK**

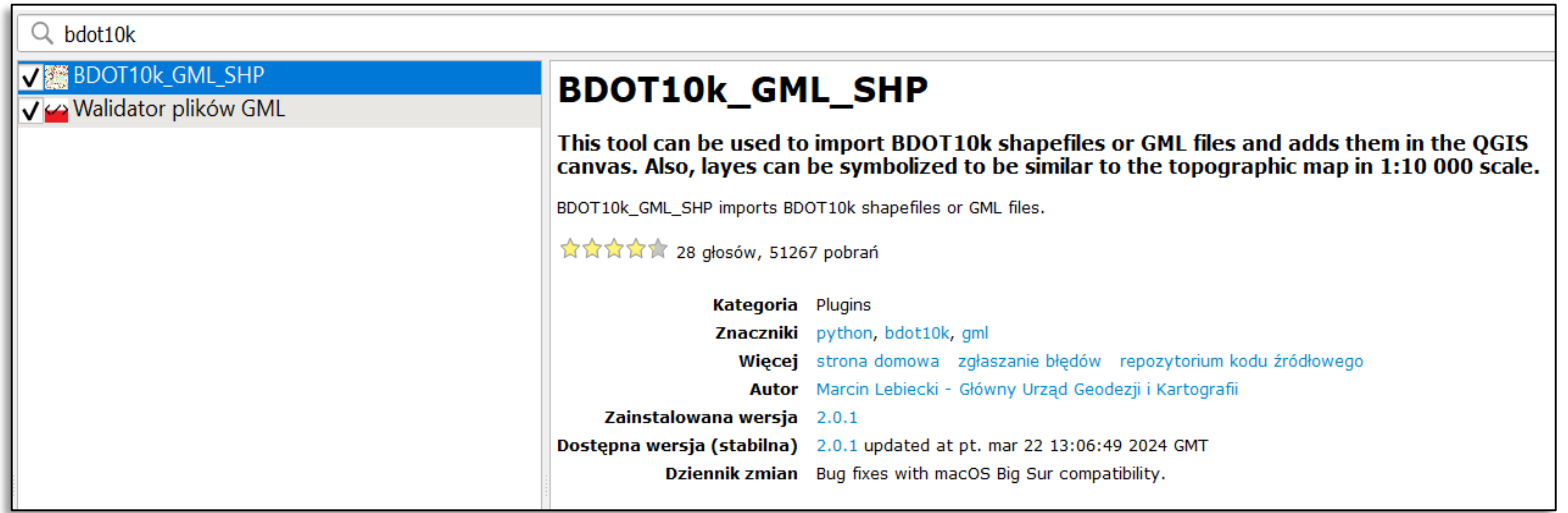

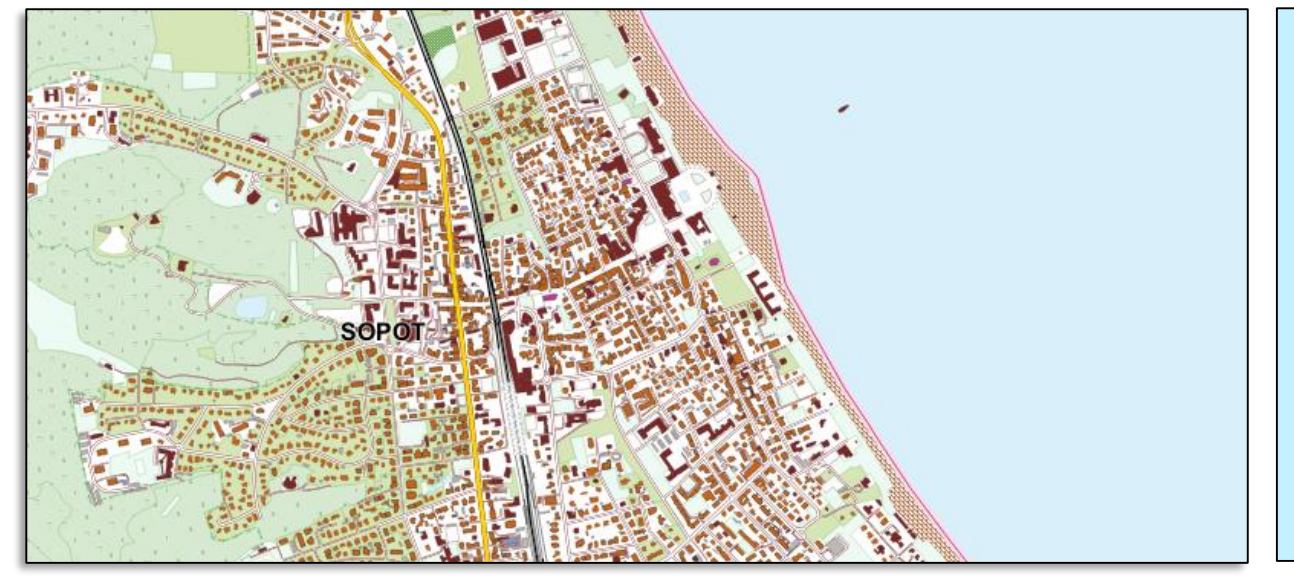

Ta postać danych została zaprojektowana jako wizualizacja służąca jako podkład mapy - analizy na niej będą działały wolniej ze względu na obciążenie Qgis wyświetlaniem symboliki oraz może nie wyświetlać wszystkich danych bez względu na format danych.

#### **BDOT10k TOPO – OGR2OGR i STEROWNIK GML/GMLAS W QGIS**

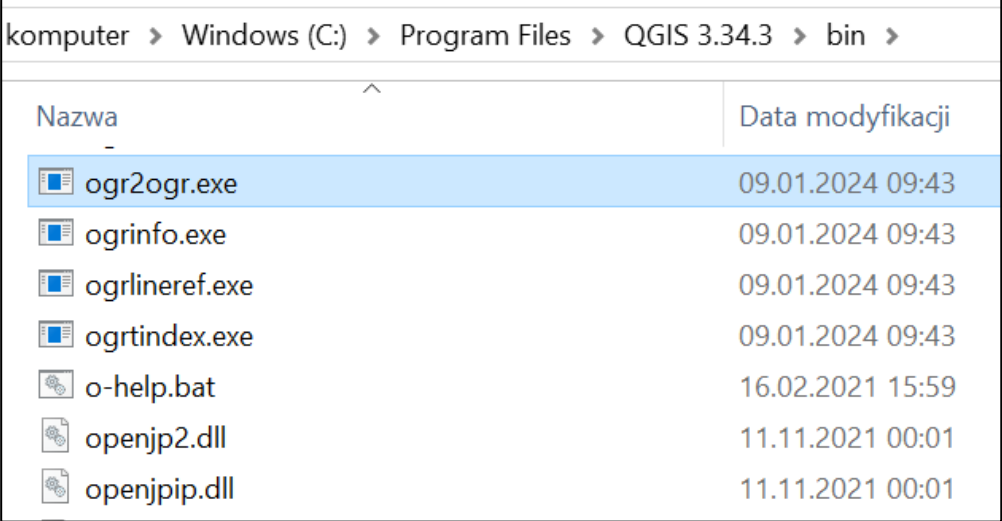

*Ścieżka do programu ogr2ogr w Qgis*

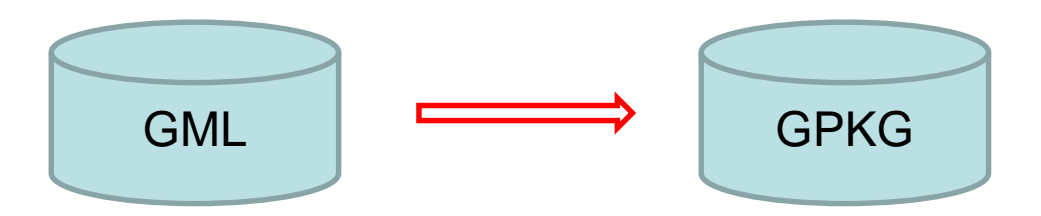

"C:\Program Files\QGIS 3.34.3\bin\ogr2ogr.exe" -f GPKG bdot10k\_adja.gpkg PL.PZGiK.336.2263\_\_OT\_ADJA\_A.xml

*Zawartość pliku \*.bat przetwarzająca dane jednego pliku BDOT10k xml do geopackage*

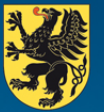

#### **BDOT10k – STEROWNIK OGR W QGIS – FORMATY DANYCH**

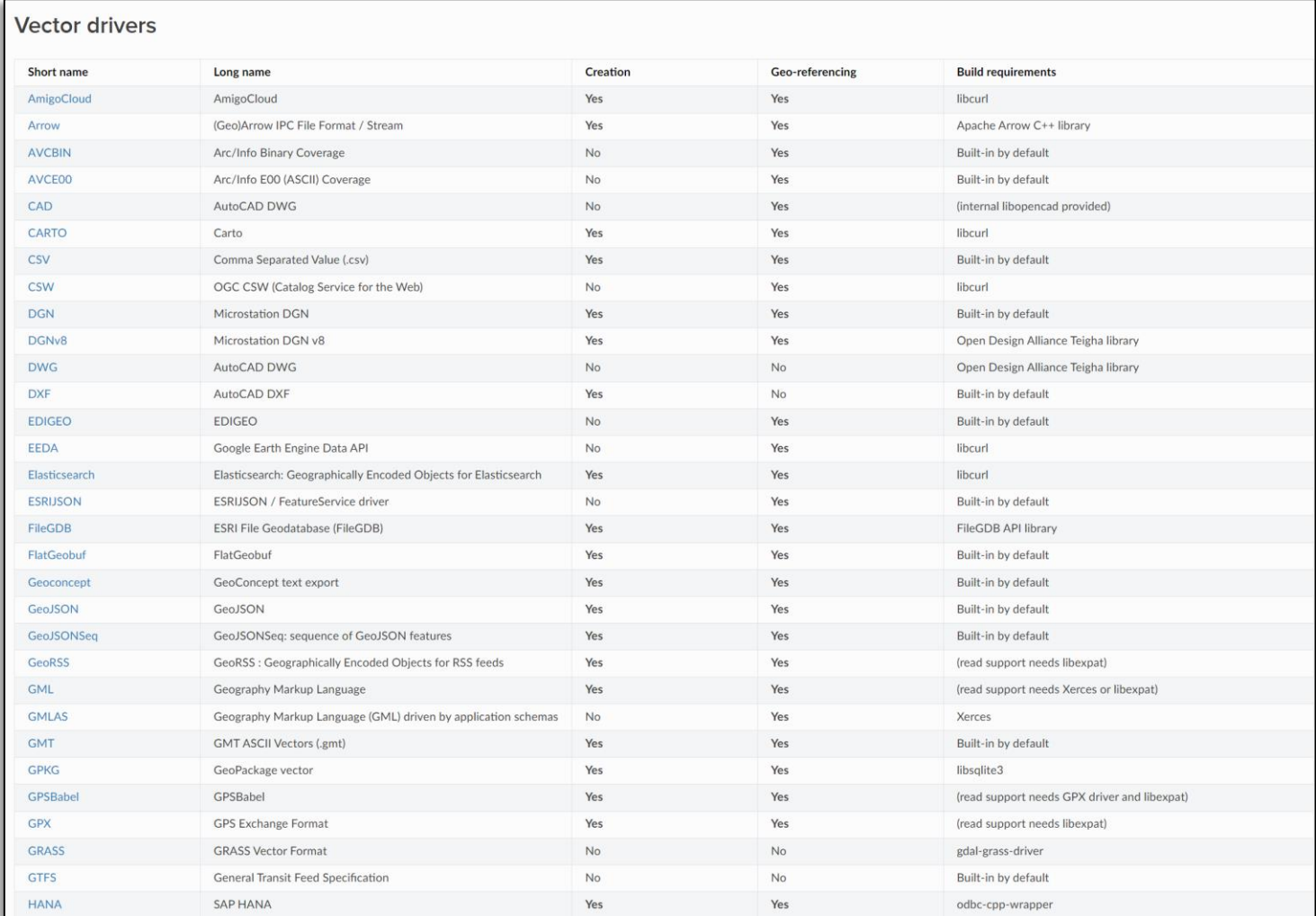

*<https://gdal.org/drivers/vector/index.html>*

### **BDOT10k – STEROWNIK OGR W QGIS - ŁĄCZENIE DANYCH DO GEOPACKAGE**

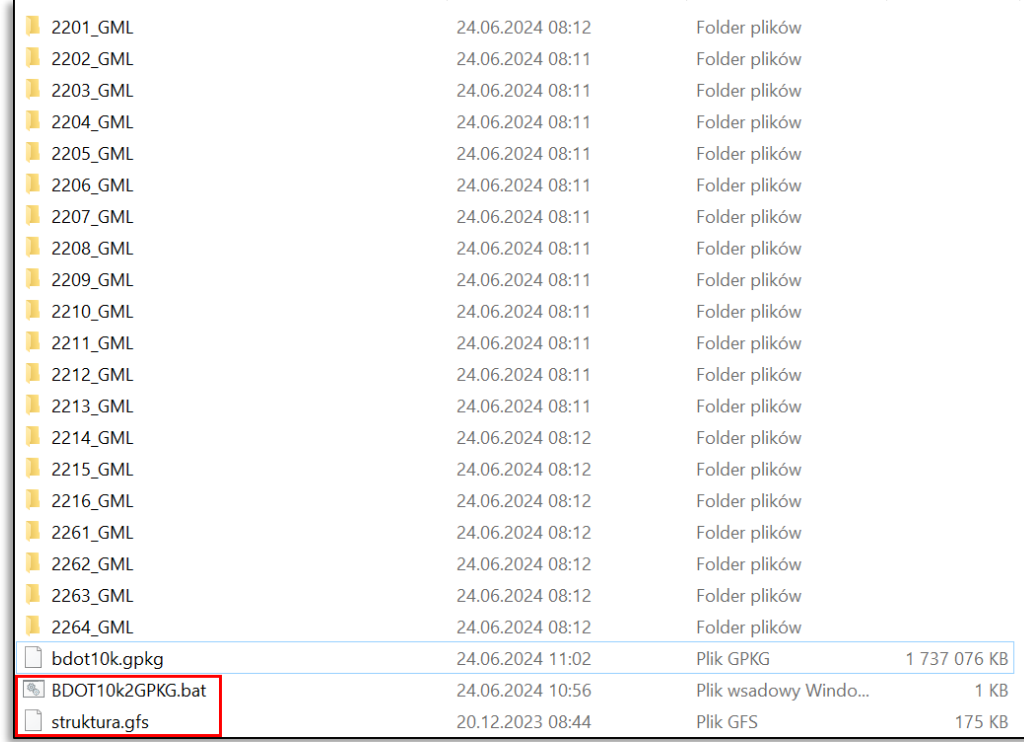

<https://pliki.pomorskie.eu/index.php/s/q453ADBDmxdED3E>

Hasło: SpotkanieQgis2024!

**Edycja skryptu:** zaznacz BDOT10k2GPKG.bat -> prawy przycisk -> edytuj plik bat -> należy zmienić ścieżkę do ogr2ogr na istniejącą na komputerze w folderze instalacyjnym Qgis.

**Użycie:** dwuklik na BDOT10k2GPKG po wklejeniu do katalogu z danymi BDOT10k.

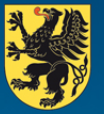

URZAD MARSZAŁKOWSKI WOJEWÓDZTWA POMORSKIEGO

#### **PRZETWARZANIE DANYCH POLSKI - POSTGIS**

Efektywne przetwarzanie i filtrowanie danych BDOT10k za pomocą zapytań SQL na poziomie kraju wymaga np. użycia bazy danych PostgreSQL z dodatkiem PostGIS.

Po scaleniu i imporcie dane należy zaindeksować przestrzennie oraz po kluczowych atrybutach w celu przyspieszenia wykonywania zapytań.

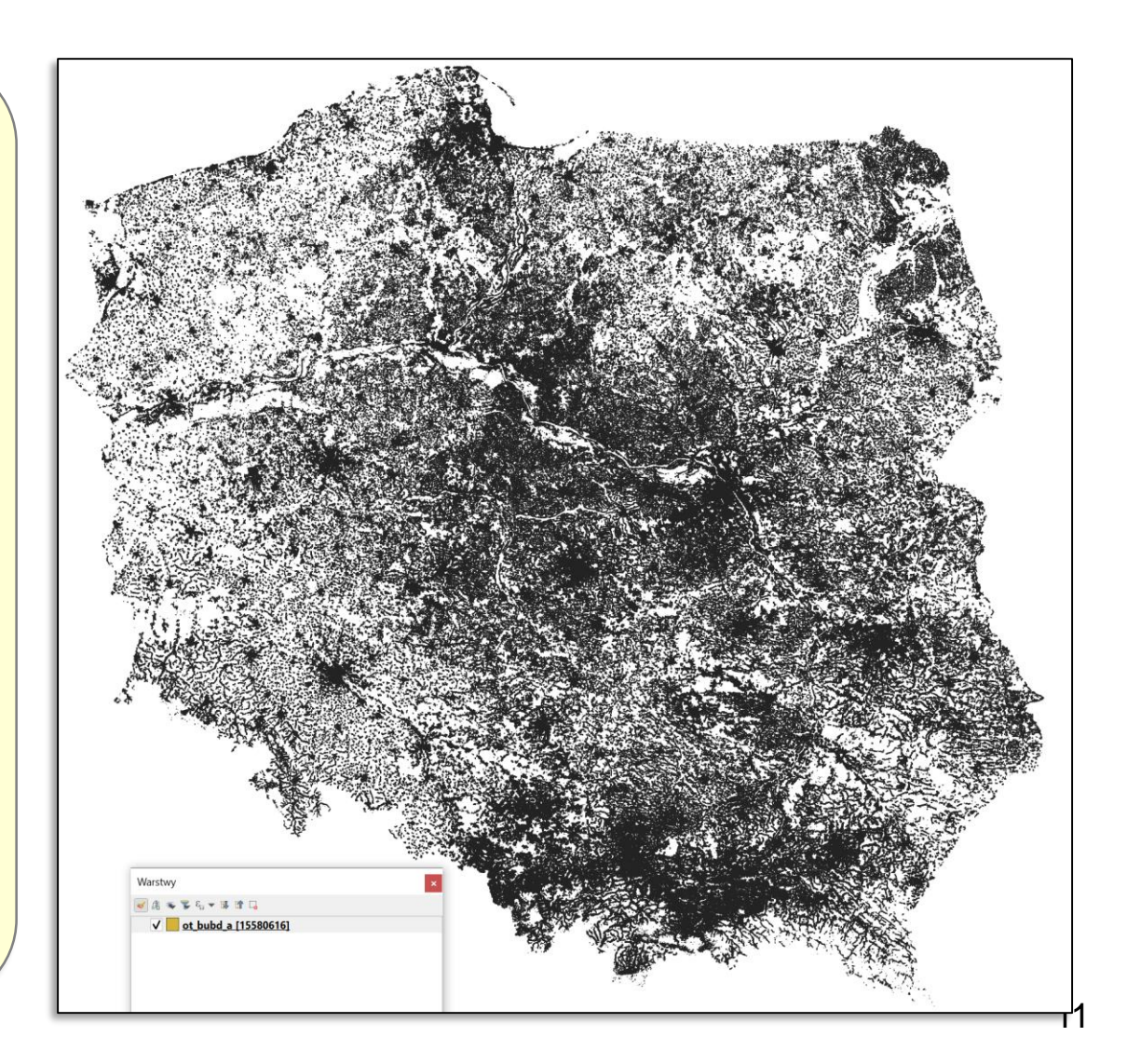

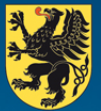

**URZĄD MARSZAŁKOWSKI** 

#### **PRZECHOWYWANIE DANYCH – GEOPARKIET**

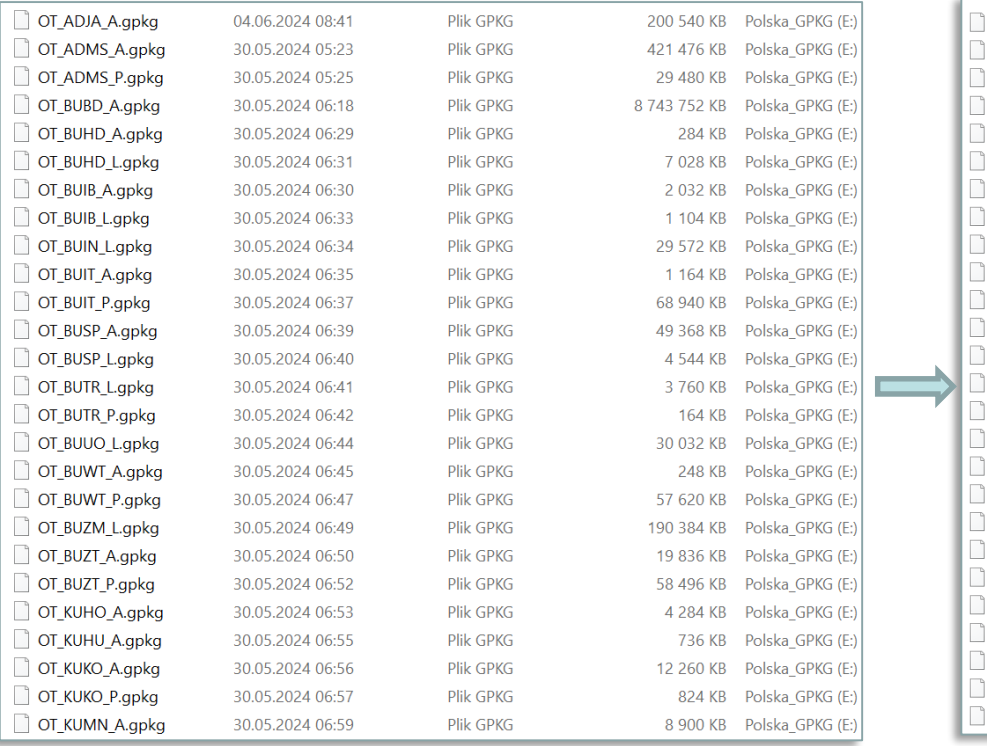

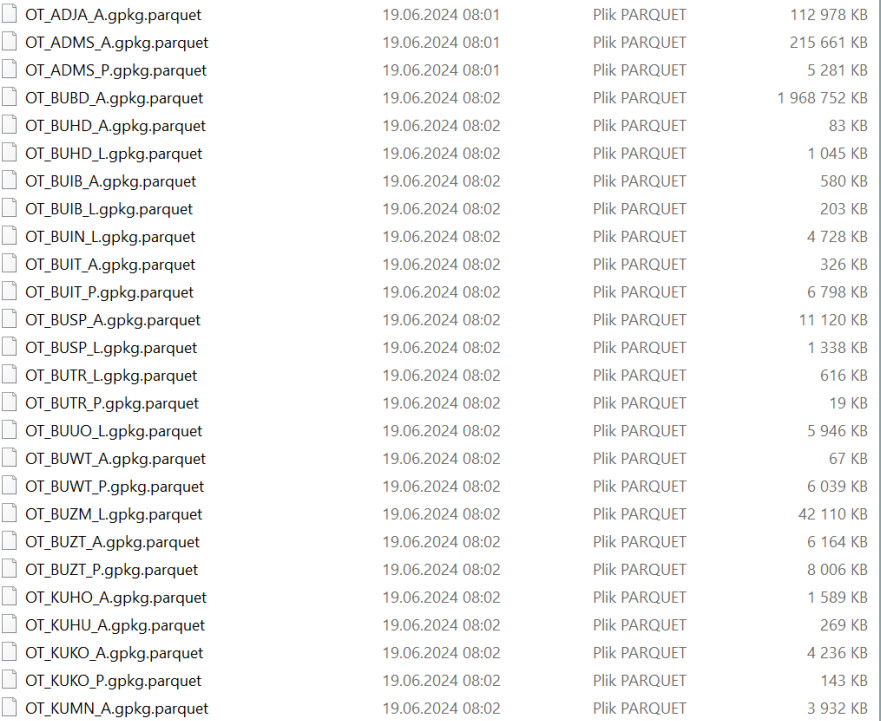

## Zapis w pliku bat polecenia dla ogr2ogr:

for %%I in (\*.gpkg) do "C:\Program Files\QGIS 3.34.3\bin\ogr2ogr" -f parquet %%I.parquet %%I

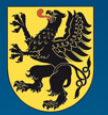

**URZĄD MARSZAŁKOWSKI** WOJEWÓDZTWA POMORSKIEGO

#### **PRODUKTY OPARTE O BDOT10K – DEPARTAMENT TURYSTYKI I SPORTU UMWP**

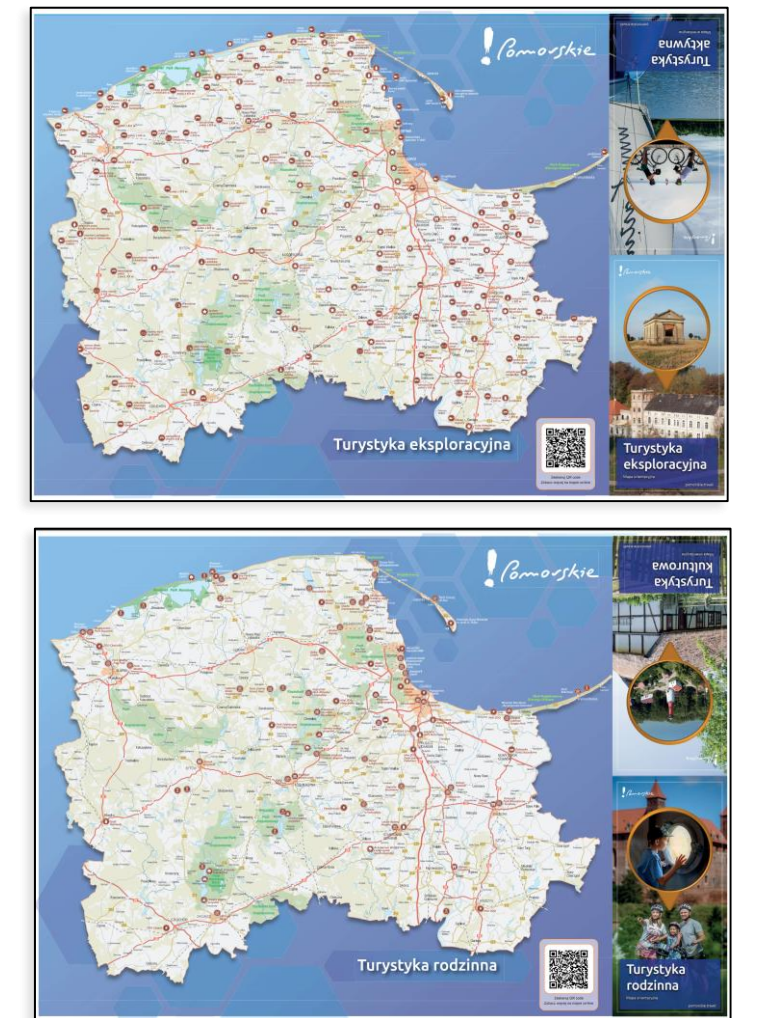

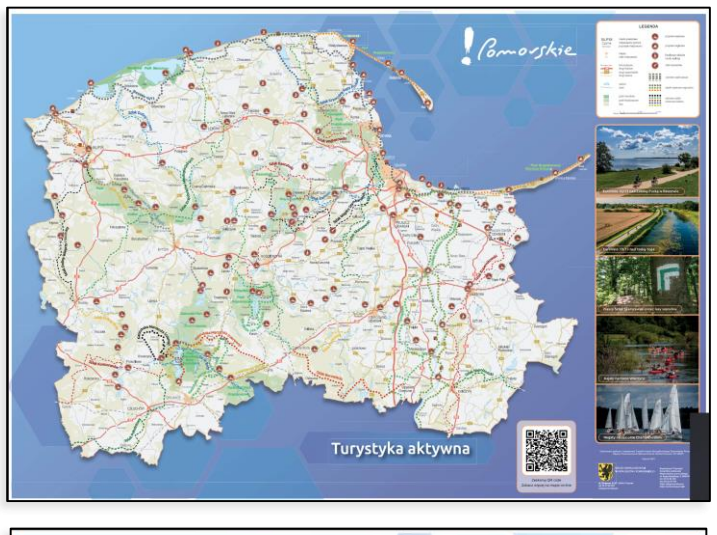

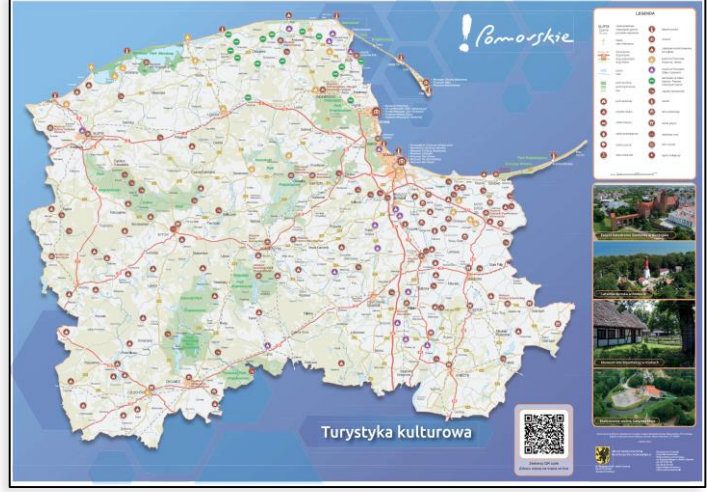

*<https://pomorskie.travel/artykuly/pomorskie-na-mapach-czyli-nasze-nowe-wydawnictwo/>*

# Dziękuję za uwagę

**Kontakt:**

Główny Specjalista Karol Stachura e-mail: [k.stachura@pomorskie.eu](mailto:k.stachura@pomorskie.eu) tel.: 058 32 68 349

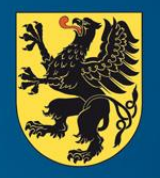

**URZĄD MARSZAŁKOWSKI** WOJEWÓDZTWA POMORSKIEGO

ul. Okopowa 21/27, 80-810 Gdańsk, tel. 58 32 68 555, faks 58 32 68 556 www.pomorskie.eu